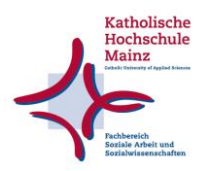

## **Registrierung bei OpenOlat für Dozent\*innen – Schritt für Schritt-Anleitung**

1. Öffnen Sie die Seite [https://olat.vcrp.de/dmz/.](https://olat.vcrp.de/dmz/) Sie kommen auf die Startseite von OpenOlat. Klicken Sie dort auf den Reiter "Mit OpenOlat-Kennung".

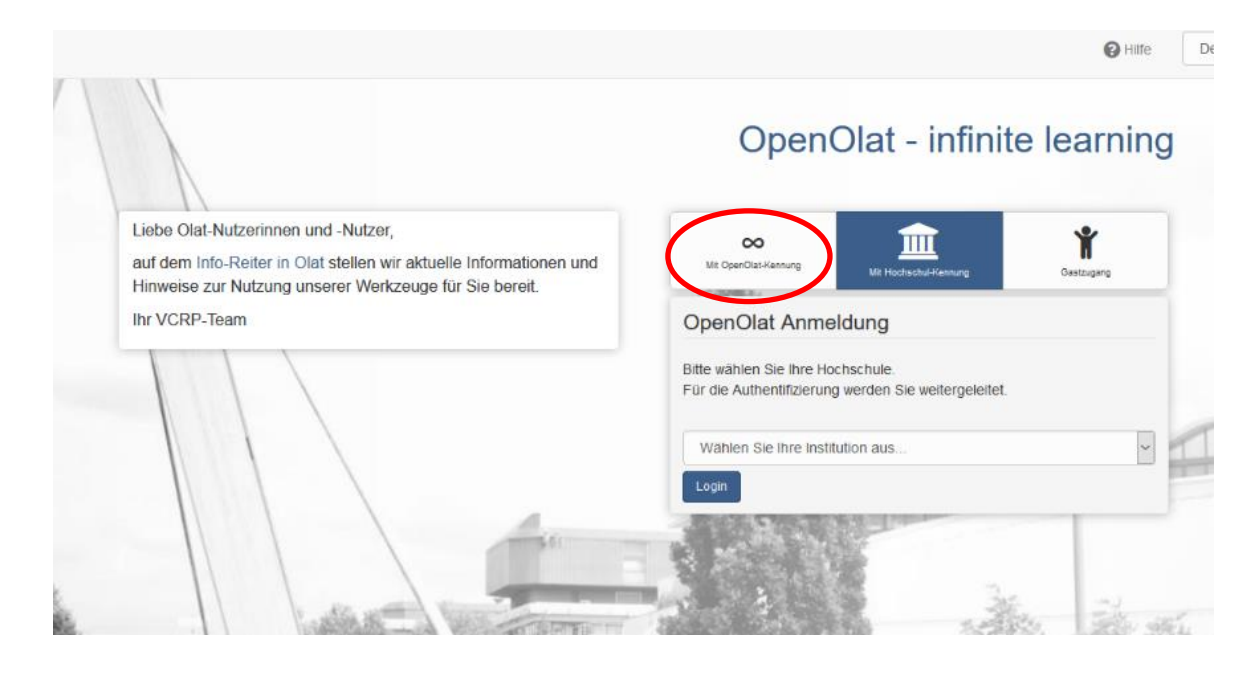

2. Klicken Sie anschließend auf "Hier registrieren"

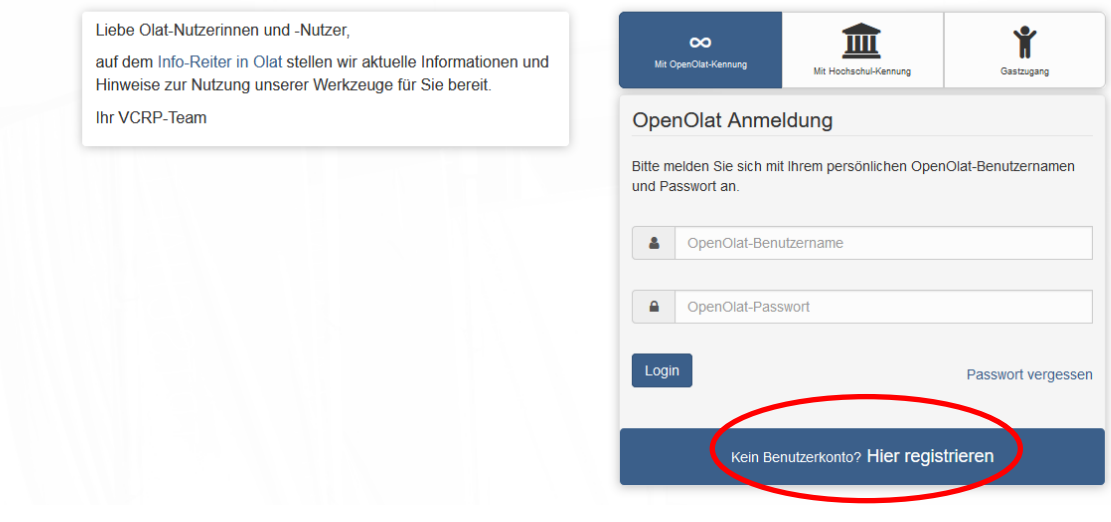

## OpenOlat - infinite learning

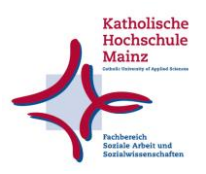

3. Folgen Sie den Schritten der Registrierung.

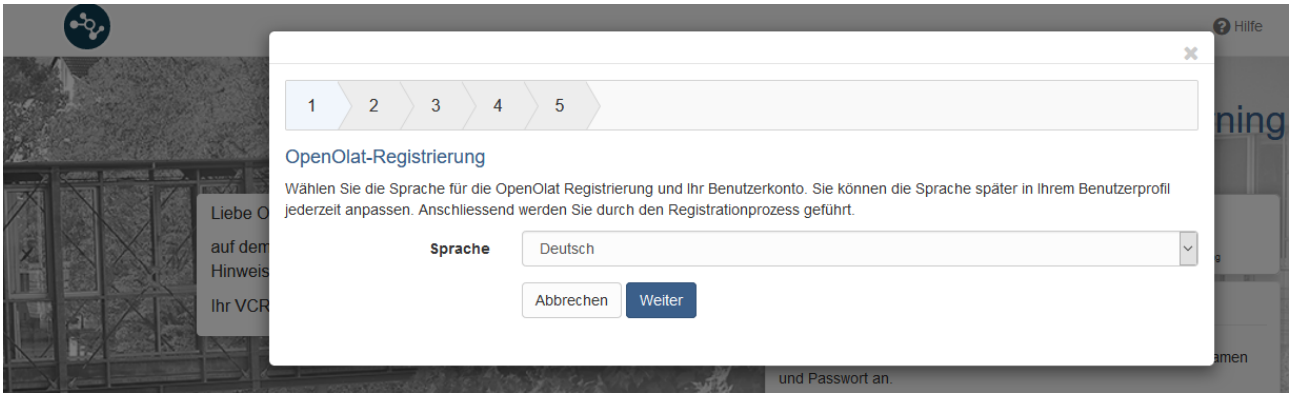

4. Fügen Sie bei Schritt 3 die **Mailadresse** ein, die Sie zur Veröffentlichung auf der Homepage der KH angegeben haben (die Übersicht finden Sie unter [https://www.kh](https://www.kh-mz.de/hochschule/ansprechpartner-innen/lehrbeauftragte/)[mz.de/hochschule/ansprechpartner-innen/lehrbeauftragte/\)](https://www.kh-mz.de/hochschule/ansprechpartner-innen/lehrbeauftragte/). Hauptamtlich Lehrende nutzen bitte in jedem Fall ihre KH-Mailadresse. Falls Sie keine Mailadresse auf der Homepage angegeben haben, nutzen Sie bitte die Adresse, über die Sie mit der Hochschule überwiegend kommunizieren.

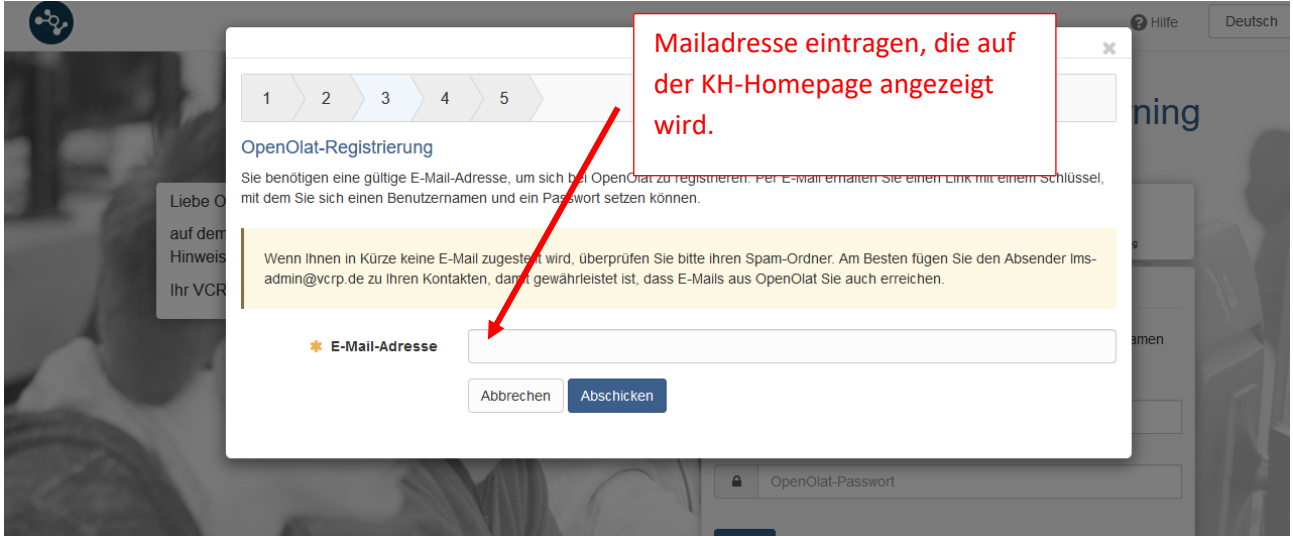

- 5. Sie erhalten nun eine Mail an die angegebene Mailadresse. Sie zeigt Ihnen, wie Sie Ihre Registrierung abschließen können.
- 6. Nach erfolgreicher Registrieren müssen Sie noch **Autor\*innen-Rechte** beantragen, um einen Kurs anlegen zu können. Schreiben Sie dazu von der angegebenen Mailadresse eine Mail an [lms-admin@vcrp.de.](mailto:lms-admin@vcrp.de) Teilen Sie dem Admin-Team mit, dass Sie Dozent\*in an der Katholischen Hochschule Mainz sind und darum Autor\*innenrechte benötigen. Das Admin-Team informiert Sie, sobald Ihnen die Rechte eingeräumt wurden.